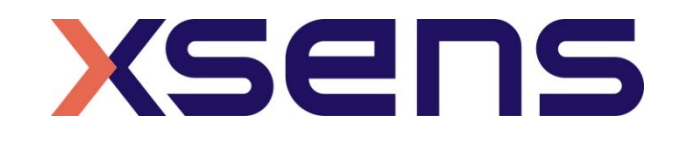

### **16 – 01 – 2020**

# Synchronising Xsens Systems with Noraxon TeleMyo

Step – by – step manual

© 2005-2020, Xsens Technologies B.V. All rights reserved. Information in this document is subject to change without notice. Xsens, MVN, MotionGrid, MTi, MTi-G, MTx, MTw, Awinda and KiC are registered trademarks or trademarks of Xsens Technologies B.V. and/or its parent, subsidiaries and/or affiliates in The Netherlands, the USA and/or other countries. All other trademarks are the property of their respective owners.

# Table of Contents

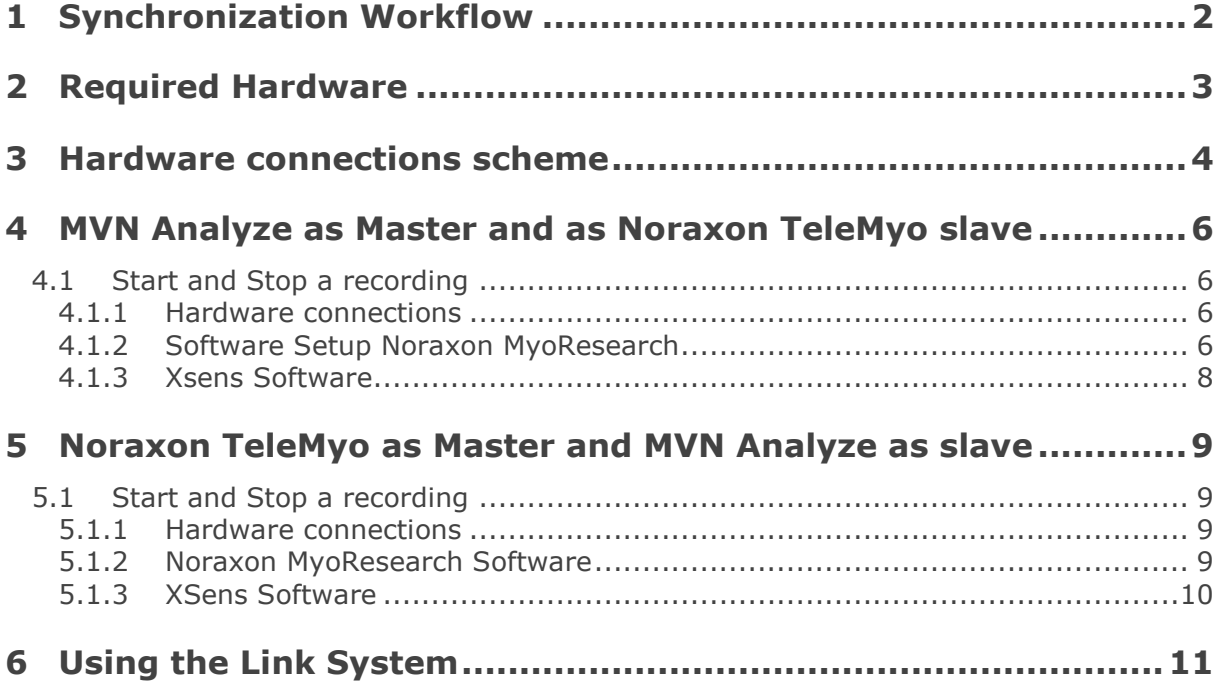

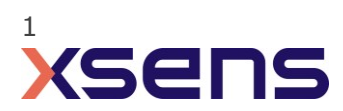

# 1 Synchronization Workflow

The steps described below show how to make it possible for Xsens Awinda or Sync Station to send a signal (Awinda / Sync Station is Sync OUT and Noraxon is Sync IN) and how to receive the synchronization signal (Noraxon is Sync OUT, Xsens Awinda / Sync Station is Sync IN).

- 1. Perform the calibration and get both systems fully set.
- 2. Set the specifications for synchronization in both systems and connect sync cable(s)
- 3. Start the recording on the slave software. The slave software will wait for a trigger from the Master software to start recording.
- 4. Start the recording on the Master software. Then, both systems will start recording at the same time.
- 5. Stop recording on the master software. Then both systems will stop recording at the same time.

Depending on the type of synchronization performed different specifications are required for both systems. A detailed explanation of the different characteristics according to the desired synchronization are described below.

This document is written to synchronize the XSens Awinda system. However, most of the steps performed in the MVN software are the same for the MVN Link system. You can see the differences in the setup of the system in the last chapter of this document "Using MVN Link to synchronize".

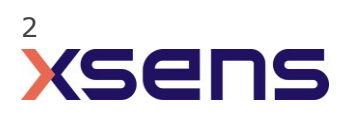

# 2 Required Hardware

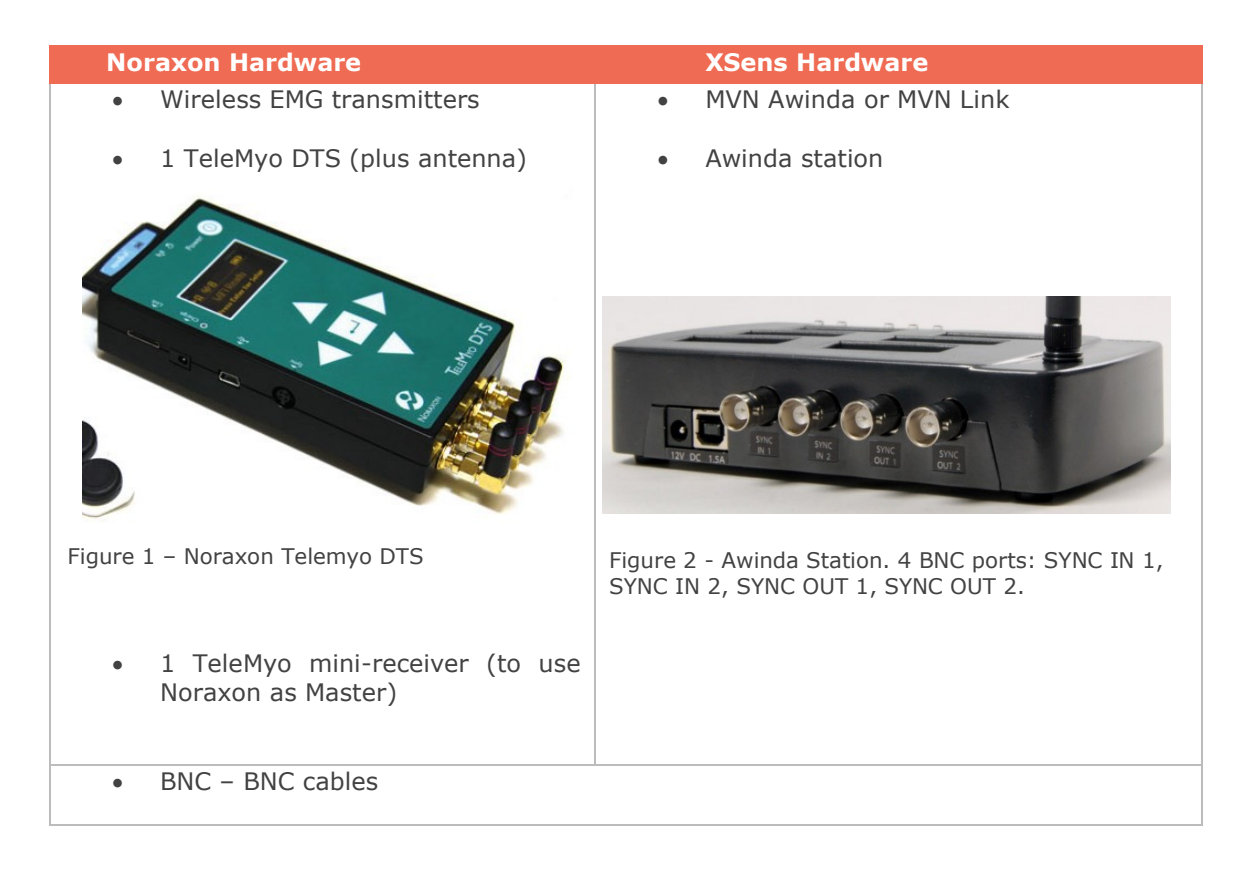

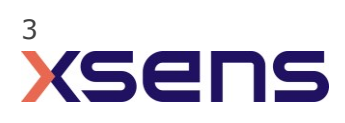

### 3 Hardware connections scheme

### SYNC SYNC SYNC SYNC IN<sub>2</sub> IN 1 OUT<sub>2</sub> OUT<sub>1</sub> 12V DC 1.5A Charging Computer connection connection

**Awinda Station/Sync Station**

The Xsens Awinda and Sync Stations have four BNC connectors, with two Sync IN and two Sync OUT possibilities. These hardware connections are shown in Figure 1.

#### 3.1 **Sync IN**

The Sync IN ports are for a third party device to send a signal to the Awinda or Sync Station. The Awinda or Sync Station can detect polarity changes on the input lines. When a trigger is detected on one of the input lines, the Awinda or Sync Station can be configured to perform a specific action.

#### 3.2 **Sync OUT**

Sync OUT enables the Xsens system to send a trigger pulse via the Awinda or Sync Station to third party hardware. As with Sync IN, a combination of events are possible, based on a number of parameters.

#### 3.3 **Pulse Polarity**

A trigger may be a rising or falling edge, as illustrated in the figure below.

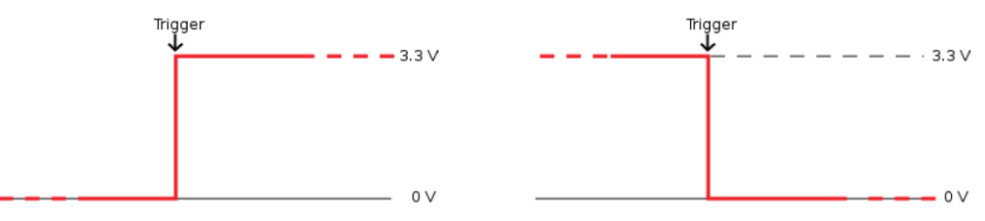

Figure 3 - Polarity: Rising/ falling edge (Sync IN) or positive / negative pulse (Sync OUT).

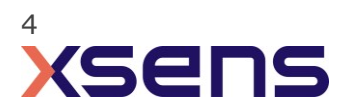

#### **Sync Hardware Options on Noraxon Telemyo DTS**

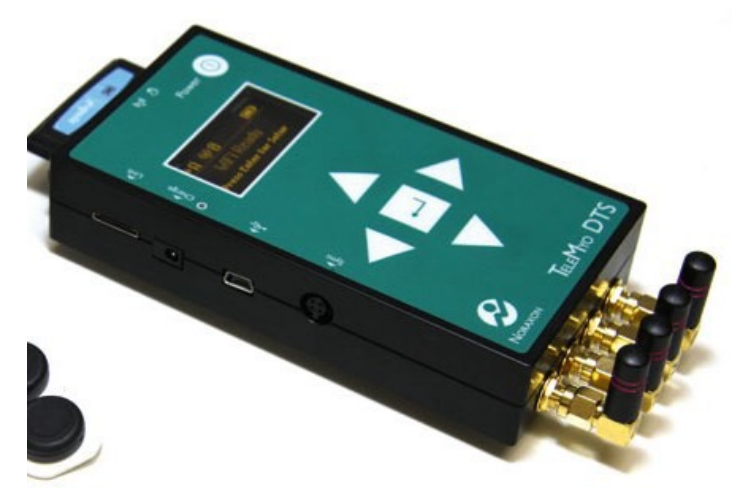

Figure 4 - Noraxon Telemyo DTS.

The TeleMyo™ 2400T Direct Transmission System (DTS) directly transmits data from the electrode or sensor site to a belt worn receiver.

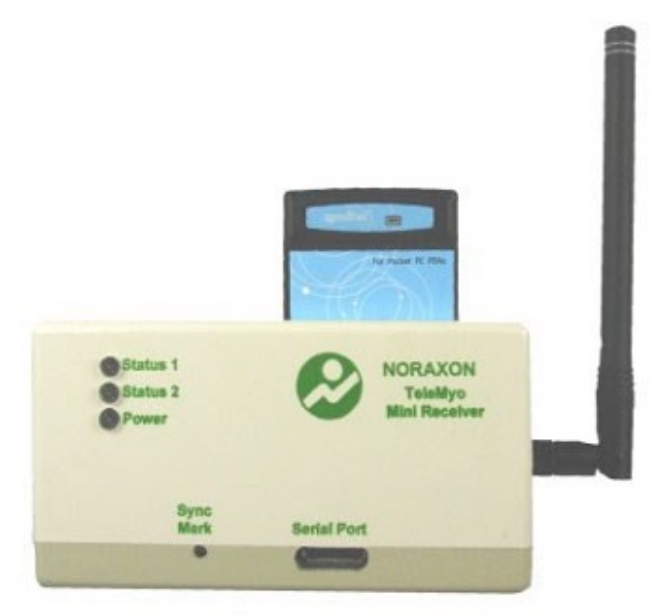

Figure 5 - Noraxon Telemoyo Mini-Receiver.

The TeleMyo™ 2400R G2 Mini Receiver is an optional accessory item for the portable TeleMyo 2400T G2 Transmitter System. It is TTL compatible, facilitating sync inputs and outputs.

For more detailed information, see the TeleoMyo user manual.

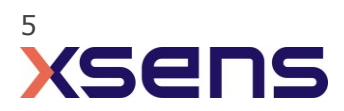

### 4 MVN Analyze as Master and as Noraxon TeleMyo slave

### *4.1 Start and Stop a recording*

#### 4.1.1 Hardware connections

- In addition to the normal MTw hardware setup, connect the BNC connector from the TeleMyo DTS to Sync OUT 1 on the Awinda Station.
- Connect the USB connection between the TeleMyo DTS and the PC.
- When switched on, the DTS will display "USB ready".

#### 4.1.2 Software Setup Noraxon MyoResearch

The example given below is for is gait analysis, measuring the medial gastrocnemius, tibialis anterior, semitendinosus and the rectus femoris. For an 8-Channel EMG system, Channel 9 is selected as the synchronisation line in the Noraxon MyoResearch Software. If a 16 channel system is in use, this is the 17th channel.

Return to the main menu, under >Measuring Options, go to >Recording Options, then>Triggering tab.

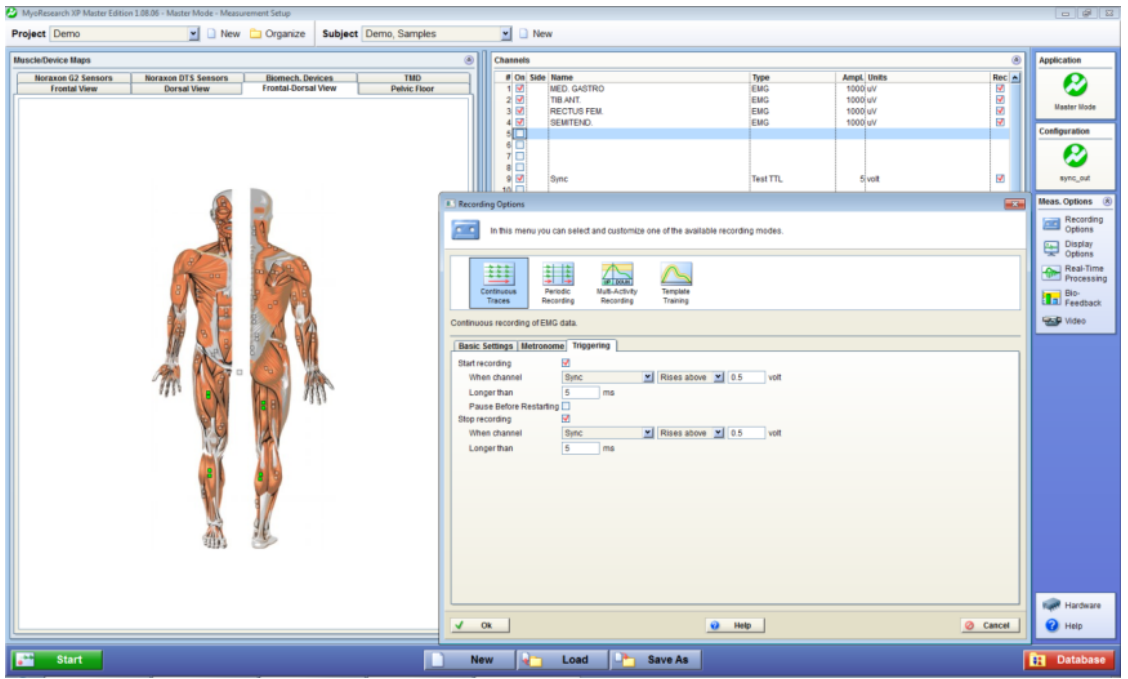

Figure 6 - Noraxon "Recording Options" screenshot.

Check the check box beside "Start Recording";

- Go to the drop down menu beside "When Channel", select "Sync";
	- Select Rises Above (ensure that this is also the direction indicated on the mini-receiver);
	- Input e.g. 0.5V
	- Longer than 5ms

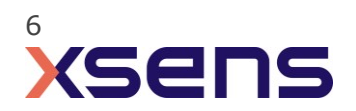

- Repeat settings for Stop Recording.
- Navigate further through the software.

The Noraxon software initialises the EMG signals.

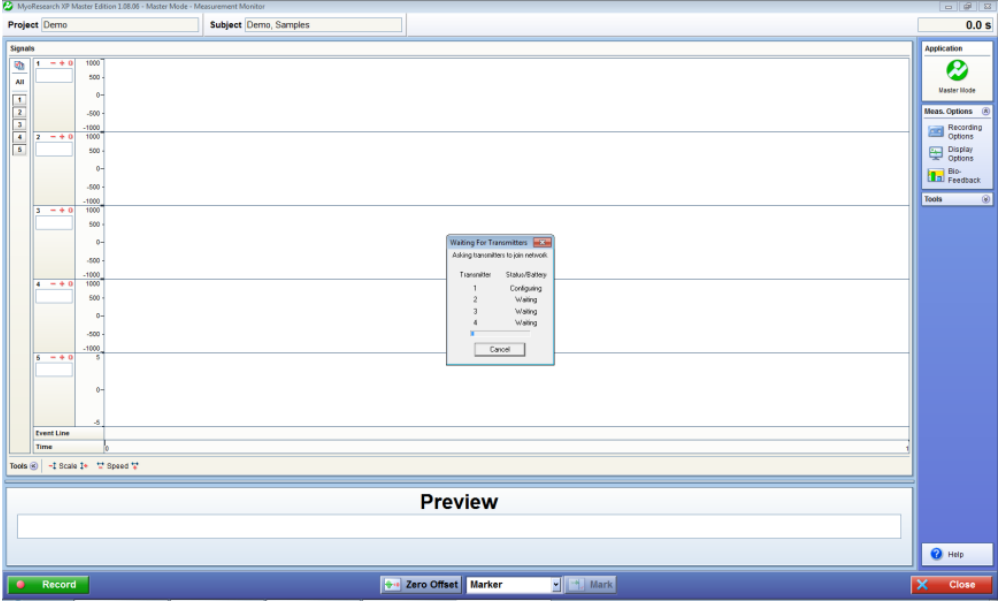

Figure 7 - Noraxon system ready to begin recording.

When this screen is reached, click record, on the bottom left hand side of the screen on the Noraxon software.

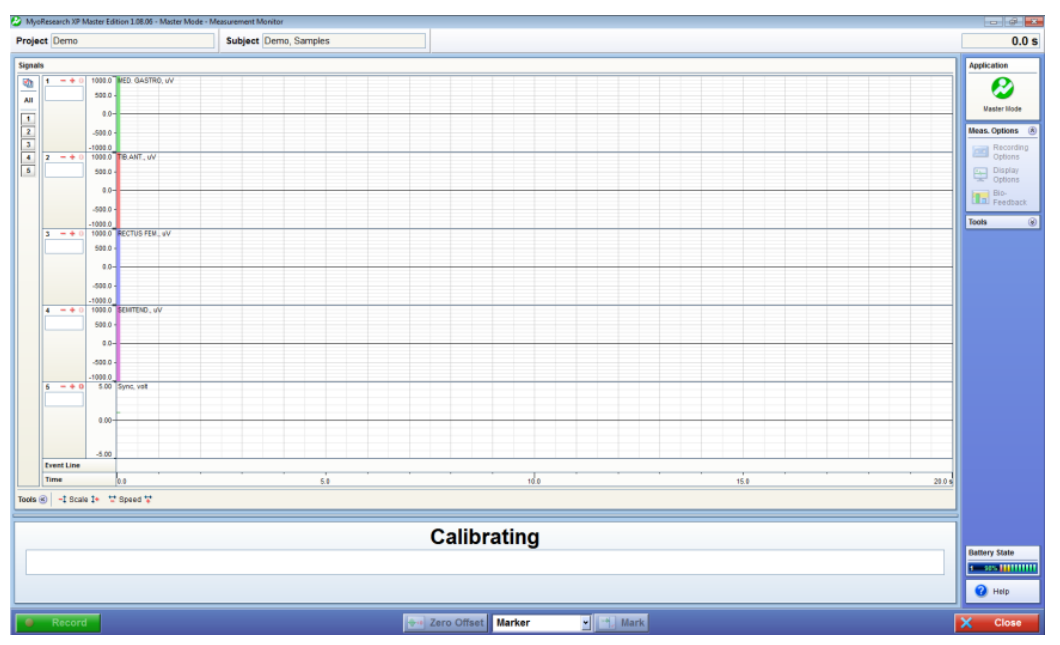

Figure 8 - Following "Record" command, system calibrates and waits for trigger input.

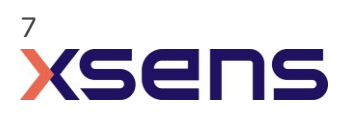

### 4.1.3 Xsens Software

Initialize the synchronization setting of the Xsens software using the following settings.

1. In the Configuration window, in the Sync tab you should select:

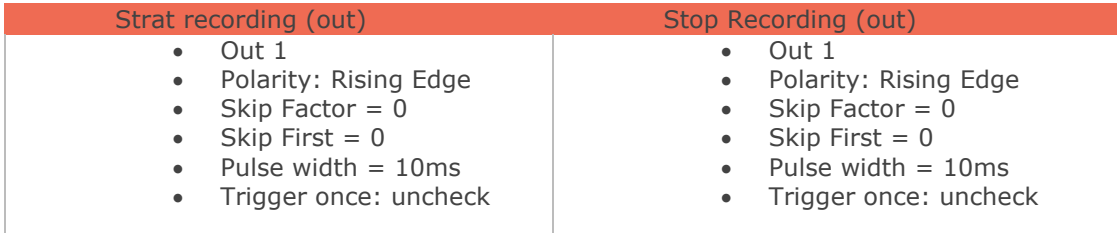

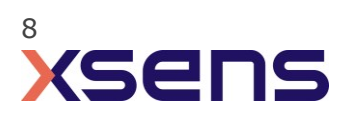

## 5 Noraxon TeleMyo as Master and MVN Analyze as slave

For the Xsens system to receive synchronization commands from Noraxon TeleMyo, the TeleMyo mini-receive is needed.

### *5.1 Start and Stop a recording*

5.1.1 Hardware connections

For this set up a BNC connector is required at the Xsens end and a Jack connector at the

Noraxon end. An easy solution is to use a cable with two BNC coax connectors at each end, and a BNC to Jack convertor for connecting the BNC to the Noraxon hardware. USB cables are required to connect each system to the PC.

Note that if the signal received by the Xsens Sync or Awinda Station is 5V, a 5V-3.3V SMD level translator is advised to prevent damage to the Station.

Set up the hardware of the Noraxon system as follows:

- USB port of TeleMyo mini-receiver to USB of PC.
- Connect jack connector to Sync OUT port of TeleMyo mini-receiver to BNC connection Sync
- IN 1 of Awinda Station.
- Manual trigger pulse, jack connector to Sync IN port of TeleMyo minireceiver.
- Connect the external antenna to the TeleMyo DTS.
- When successfully connected and switched on, the TeleMyo DTS will display "WiFi ready".

#### 5.1.2 Noraxon MyoResearch Software

Based on the output settings described for Xsens software the settings for Noraxon MyoResearch software can remain the same. The difference is that instead of the trigger pulse coming from the record button in the Xsens software this now comes from the manual button connected to the TeleMyo mini-receiver. Additionally, the mini-receiver should be set up as follows:

- Go to the hardware menu;
- Select the TeleMyo mini-receiver from the list of icons;
- Select: settings;
- Select: Configure;
- Ensure that the wireless sync is "External Pulse" and Input Range is  $\pm 5V$ .
	- o Note that a 5V pulse can cause damage to the Awinda or Sync Station. For this reason a a 5V-3.3V SMD level translator is advised to prevent damage to the Station.

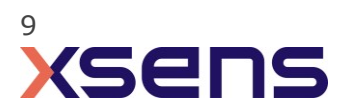

The rest of the software setup is the same as described above. However, instead of clickingRecord in Xsens software, one should click the hardware trigger supplied by Noraxon, to generate a manual trigger to both systems.

| Hardware Setup                                                                                                    |                                                                                                    |                                                                                                    |                                                                                                    |                                                                                                    |                                                                                                    |                                                                                                    |                                                              |                                                                                                    | $-82$          |
|----------------------------------------------------------------------------------------------------|----------------------------------------------------------------------------------------------------|----------------------------------------------------------------------------------------------------|----------------------------------------------------------------------------------------------------|----------------------------------------------------------------------------------------------------|----------------------------------------------------------------------------------------------------|----------------------------------------------------------------------------------------------------|--------------------------------------------------------------|----------------------------------------------------------------------------------------------------|----------------|
| <b>Hardware Device</b>                                                                                                    |                                                                                                    |                                                                                                    |                                                                                                    |                                                                                                    |                                                                                                    |                                                                                                    |                                                              |                                                                                                    |                |
| E<br>User-defined<br>Mychace 200 High Gain                                                                                                    | Clinical DTS<br>11<br>MyoTrace 400, 10 Hz                                                                                                    | Demo driver<br><b>Tx</b><br>MyoTrace 400, 20 Hz                                                                                                    |                                                                                                    | Allin And<br>×<br>Myosystem 1200<br>Myosystem 1400<br>Telemyo 2400R<br>Telemys 2400T                                                                                                    | $\frac{1}{2}$ . For<br>Myosystem 1400A<br><b>Service Street</b><br>Telemyo 2400T G2                                                                                                    | Myosystem 1400L, 10 Hz<br>Myosystem 1400L_20 Hz<br><b>COL</b><br>$E = 6$<br>Telemyo 2400T G2 USB<br>Telemyo 2400T G2 USB<br><b>Mai-receiver</b><br>Receiver | $\mathcal{M}_{\rm{in}}$ .<br>Myosystem 2000<br>Telernyo \$00 | <b>A R R R D R R</b><br>Myotrace 200<br>Telemyp DTS                                                                                                    |                |
| ĸС<br>Zebris Devices<br><b>A/D Input</b>                                                                                                    | Zephyr BioHarness                                                                                                    | Zero Wire                                                                                                    |                                                                                                    | Control Panel<br>\$3<br>Cut-Off Frequency -<br>Transmitters<br><sup>(*</sup> 500 Hz)<br>Wan nell batters<br>C 1000 Hz<br>level drops below<br>$C$ 1500 Hz<br>percents<br>C No filter<br>Warn rea about<br>Test Transmitters<br>incorrect settings                                                                                                    | USB receiver configuration<br>Analog Butput Gain<br>Channel all a2 a4 a8<br>$G$ $C$<br>r<br>$\mathbf{I}$<br>G C C<br>3.6.0.0<br>4 <sup>6</sup><br>$\sqrt{2}$<br>$\sim$<br>5 <sup>o</sup><br>$\epsilon$                                                                                                    | <b>Allen</b><br>Analog Dutput Delay<br>Set buffer cize and delay of<br>analog outputs to<br>100<br>rvs (50-500)                                             |                                                              | Hardware Channels Preamps                                                                                                    |                |
|                                                                                                    |                                                                                                    |                                                                                                    |                                                                                                    | Network adapter                                                                                                    | $6 - 6$<br>C<br>r<br>$\sqrt{2}$<br>$\sqrt{2}$                                                                                                    | Windows Sync-<br>F Enable radio                                                                                                    |                                                              |                                                                                                    |                |
| USB Mini-receiver                                                                                                    |                                                                                                    |                                                                                                    |                                                                                                    | V Use USB Gen2 device                                                                                                    | 7 <sup>6</sup><br>8F                                                                                                    | C Internal pulse                                                                                                    | M Settings                                                   | $#$ On<br>EMG <sup></sup><br>Aux A<br>500                                                                                                    |                |
| <b>Auxiliary Channel Settings</b>                                                                                                    |                                                                                                    |                                                                                                    |                                                                                                    | Use first 'wireless' adapter                                                                                                    | $9 \, \overline{\circ}$<br>$10 - \frac{1}{2}$                                                                                                    | <sup>(C</sup> External pulse)                                                                                                    |                                                              | 500<br>$\mathbf{1}$<br>21 F<br>3 <sup>th</sup><br>500<br>$\mathbf{1}$                                                                                                    |                |
| Type<br>2D Acceleration<br>2D Goniometer<br>2D Inclinometer<br>3D Acceleration 16G<br>3D Acceleration 2G<br>3D Acceleration 6G<br>Angle<br><b>B3 Angle</b><br><b>B3 Torque</b><br><b>B3 Velocity</b><br>Berlec X<br>Berlec Y<br>Berlec Z<br>CNAncle<br>CN Torque<br>CN Velocity<br>Con-Trex Angle<br>Con-Trex Torque<br>Contact<br>Coordinate<br>Demo Contact<br>Demo Force<br>Demo Gonio<br>Demo Torque | 0.000<br>0.000<br>0.000<br>0.000<br>0.000<br>0.000<br>$-8.000$<br>0.000<br>0.000<br>0.000<br>0.000<br>0.000<br>0.000<br>0.000<br>0.000<br>0.000<br>0.000<br>0.000<br>0.000<br>0.000<br>0.000<br>0.000<br>0.000<br>0.000 | Min Volt Max Volt Min Value Max Value Units<br>4.000<br>$\mathbf{0}$<br>4 500<br>$\Omega$<br>4.500<br>$\sigma$<br>4.000<br>$\Omega$<br>4.000<br>$\mathbf{0}$<br>4.000<br>$\Omega$<br>$-180$<br>5.000<br>10.000<br>$\mathbf{0}$<br>5.000<br>$\mathbf{0}$<br>$\overline{0}$<br>5,000<br>5,000<br>$\sigma$<br>5.000<br>$\mathbf{0}$<br>5.000<br>$\mathbf{0}$<br>8.300<br>$\mathbf{0}$<br>10,000<br>$\mathbf{0}$<br>10.000<br>$\Omega$<br>5.000<br>$\mathbf{0}$<br>5,000<br>$\overline{0}$<br>5.000<br>$\mathbf{0}$<br>5.000<br>$\mathbf{0}$<br>5.000<br>$\Omega$<br>5.000<br>$\overline{0}$<br>0.500<br>o<br>0.500 | 10 <sub>a</sub><br>180 deg<br>180 deg<br>18 G<br>2 G <br>6 G <br>180 deg<br>$368$ deg<br>694 Nm<br>512 degised<br>5000<br>5000<br>5000<br>506 deg<br>678 Nm<br>500 deglsec<br>5000 deg<br>5000 Nm<br>5000 On/Off<br>5000 mm<br>5000 On/Off<br>5000 N<br>3000 Deg<br>1000 N°m | Use specified retwork adapter.<br>Trigger<br>b.<br>Use sync-in on digital channel<br>Eutended-<br>Configurez additional devices IUSB received<br>Configure<br>OK<br>Cancel<br>Logging<br><b>WEBFILEFT LET</b><br>Nil Isunskir<br>Ni kunskir<br>V Isunstift<br>1 Manual V<br>1 Manual V<br>1 Manual V<br>Vi kunstilt<br>1 Manual<br>M<br>1 Manual V<br>V Isunski r<br>1 Manual V<br>0 Manual V<br>New X Delete | $11 \quad \text{G}$<br>÷<br>$12 \text{ } \sigma$<br>$13 \, G$<br>$\sqrt{2}$<br>$\sqrt{2}$<br>14 $G$ $C$<br>C<br>15 G C<br>$\sqrt{2}$<br>1699000<br>Lock All $\sqcap$ $\sqcap$ $\sqcap$ $\sqcap$<br>OK.<br>100 Blodex3 Velocity<br>koa<br>$400 -$<br>1000<br>1000 Cybex Norm Angle<br>300 Cybex Norm Torque<br>1000 Cybex Norm Velocity<br>1000 Cal-Data need to be entered!<br>1000 Cal-Data need to be entered!<br>5000 Contact Plate<br>1000 XYZ coordinates<br>1000 Contact Switch Plate<br>1000 Demo Force<br>180 Demo Gonio<br>1000 Demo Torque | Inputs Range<br>$G = 1.91$<br>$C = 10V$<br>Note: check receiver's<br>makings for correct voltage!<br>[default_s9/]<br>Cancel                                | E<br>٠                                                       | $4$ $\overline{56}$<br>500<br>$\mathbf{I}$<br>5R<br>500<br>$\mathbf{I}$<br>$6 \nabla $<br>500<br>$\mathbf{1}$<br>7 <sup>2</sup><br>500<br>$\mathbf{I}$<br>$B$ $R$<br>500<br>$\mathbf{I}$<br>$9$ $\overline{M}$<br>500<br>$\mathbf{1}$<br>500<br>$10$ $\overline{M}$<br>$\mathbf{1}$<br>$11$ $\overline{\text{M}}$<br>500<br>$\mathbf{I}$<br>$12$ $\overline{\mathbf{52}}$<br>500<br>$\mathbf{I}$<br>13 図<br>500<br>$\blacksquare$<br>14 网<br>500<br>$\mathbf{1}$<br>15 团<br>500<br>f.<br>$16$ $\overline{\text{M}}$<br>500<br>$\mathbf{I}$<br>17 <sup>2</sup><br>500<br>$\mathbf{I}$<br>18 网<br>500<br>$\mathbf{1}$<br>19 团<br>500<br>$\mathbf{I}$<br>$20$ $\overline{M}$<br>500<br>$\mathbf{I}$<br>$21$ $\overline{M}$<br>500<br>$\mathbf{1}$<br>22 团<br>500<br>$\mathbf{1}$<br>$23$ $R$<br>500<br>$\mathbf{r}$<br>24 团<br>500<br>$\mathbf{I}$<br>$25$ $\overline{M}$<br>500<br>$\mathbf{1}$<br>26 风<br>500<br>$\mathbf{I}$<br>$27$ <sub><math>\overline{M}</math></sub><br>500<br>28 図<br>500<br>$29$ $\vert$<br>500<br>$1$ $2$ | <b>CA</b> Help |
| Ok                                                                                                    |                                                                                                    |                                                                                                    |                                                                                                    |                                                                                                    |                                                                                                    |                                                                                                    |                                                              |                                                                                                    | Cancel         |

Figure 9 - Configuration of TeleMyo mini-receiver in Noraxon MyoResearch software.

### 5.1.3 XSens Software

1. In the Configuration window, in the Sync tab you should select:

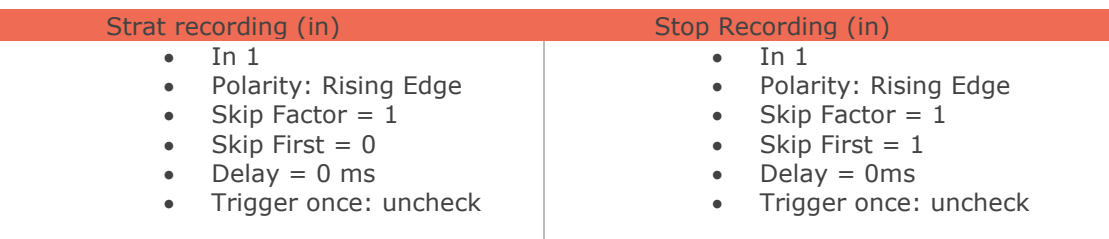

To initialize recording, click the record button.

The normal red dot icon will change to a pause symbol, indicating that the software is waiting for an external pulse.

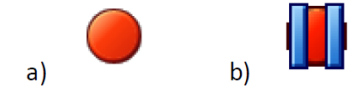

Figure 11 - Record button. a) before clicking, b) after clicking, with sync-in activated.

Figure 10 - Motion Capture Configuration window in MVN Analyze. Setting on the sync tab.

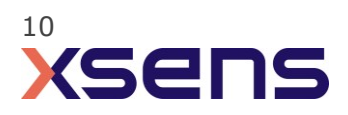

## 6 Using the Link System

To use the XSens Link system instead of the Awinda system you need to have an Awinda Station. Then you should activate the Awinda station in the "Motion Capture Configuration window" by turn on the bottom on the sync station configuration tab. In this tab you can find all the details described above.

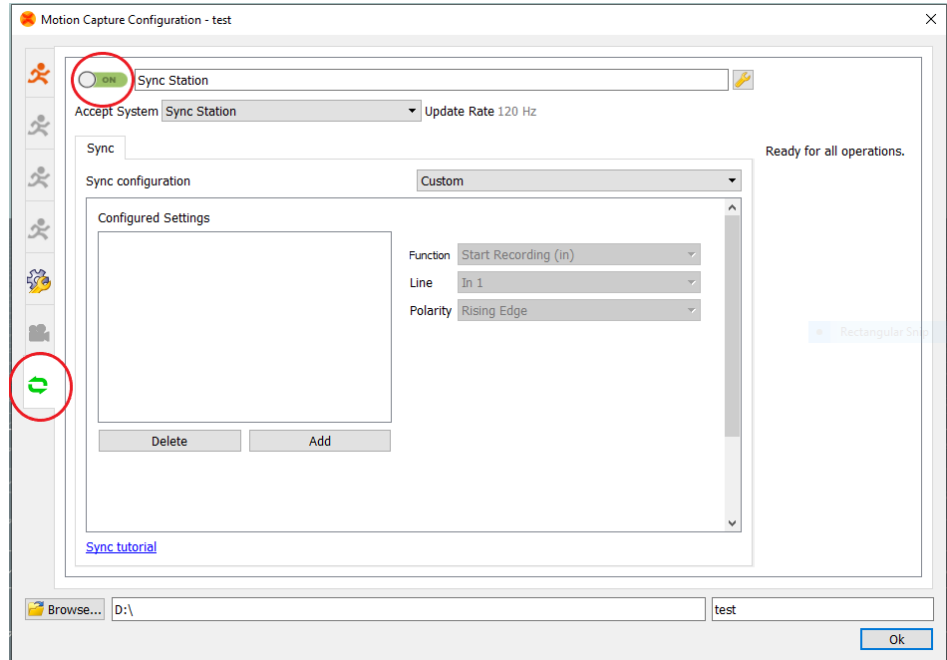

Figure 12 - Motion Capture configuration window in MVN Analyze. Indications to activate the Awinda station as sync station with the Link system.

Note: When using the Xsens Link system, which has an output rate of 240Hz, you will still need to use an Awinda Station to send synchronization signals. As our Awinda station has a maximum frame rate of 120Hz, you will realise that the maximum frame rate that the output signal will have is 120Hz. Practically, this entails that every other frame of Xsens will be synchronize with the frame of the other party system. This still gives an optimal synchronization between both systems.

If you would like to have both systems with the same sampling frequency you should downsample the file while export. To do so follow the following steps:

- Go to "File" tab > "Export"
- Select the format you would like to export the data
- Click "Show options" and select the right "Exporter frame skip (for downsampling)" value.

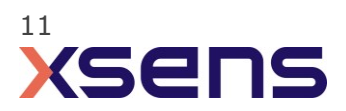